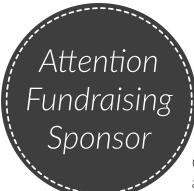

## **Instant Internet Prize FYI!**

Get ready to watch your sales soar with this program! Reward participants who actively spread the word to maximize its impact. You'll be able to easily track eligible participants through the Sponsor Portal.

## STEP-BY-STEP EXPLANATION:

- **1.** Go to www.charlestonwrap.com to access your Sponsor Portal.
- 2. Hover over "Active Fundraisers," and click "Sponsor Login".
- **3.** Enter your username & password to log in.
- 4. Click on "Participant Invite Tracker".
- **5.** The "Participant Invite Tracker" displays a list of all registered participants, and indicates earned prizes.
- **6.** Each participant can earn up to 2 Instant Internet Prizes.
- 7. Don't forget to mark the box once you award a prize, this helps avoid duplicates.
- 8. Last but not least, check this report every day and reward those participants accordingly!

## **INCLUDED MATERIALS:**

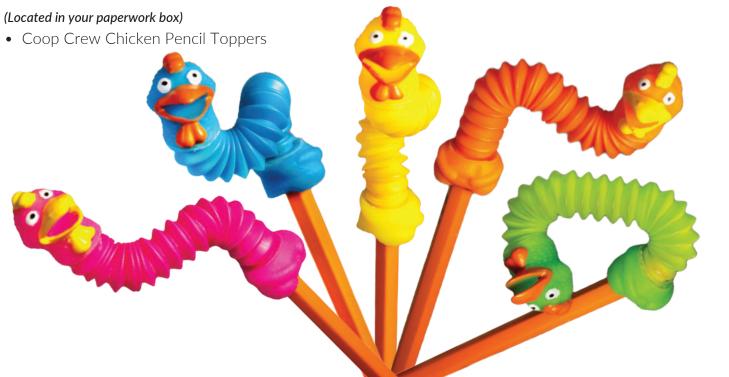

Questions?

Contact your Sales Representative or call Customer Service at 1-866-395-2926

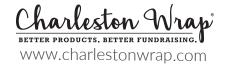